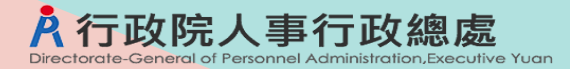

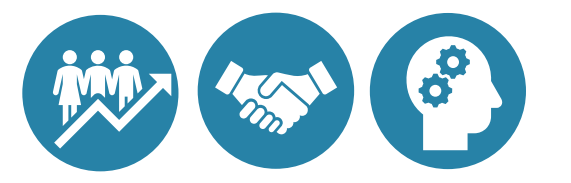

# **委外調查表填報常見問答集**

行政院人事行政總處

112.12

## **Q1:調查表填報限於「整體業務委外」案件,如何區分整 體業務委外與部分業務委外**

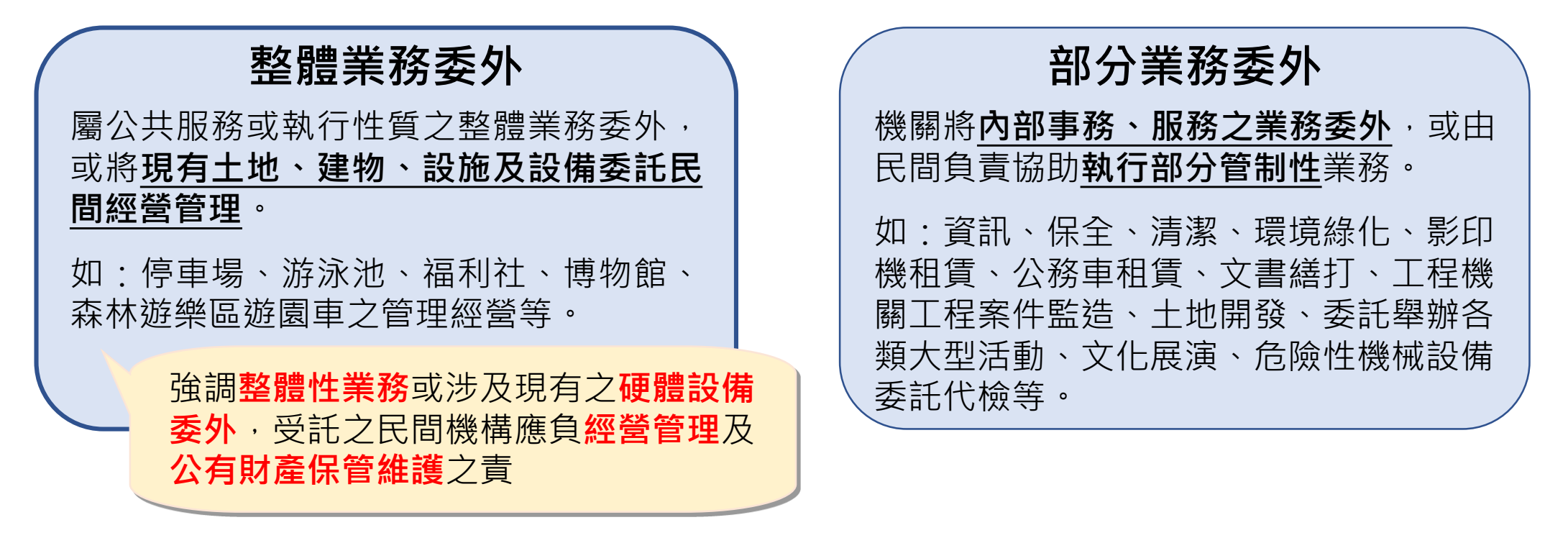

整體業務委外相關案例,亦可參考本總處官網委外及多元人力運用專區內案例資料庫 ( [連結網頁](https://www.dgpa.gov.tw/mp/submenu?uid=187&mid=152) ), **請各機關視個案性質及實際推動情形**,依「行政院暨所屬各機關推動業務委託民間辦理實施要點」 規定覈實填報。

## **Q2:機關應如何填列完成簽約或規劃推動個案**

**各機關於調查表填報案件範圍,說明如下:**

- **調查期間:當年度1.1至12.31**(以110年度委外調查表為例,調查期間即110.1.1至110.12.31)。
- **填列範圍:**
	- 當年度調查期間完成簽約或規劃推動案件 ( 其中規劃推動案件, 即已著手規劃, 但尚未完成簽約, 目前執行進度未達100%者)。
	- 不論是否履約,完成簽約案件即執行進度已達100%,往後年度不再填報,故**當年度調查表**填報 案件**不包含前年度**完成簽約但於當年度履約案件。

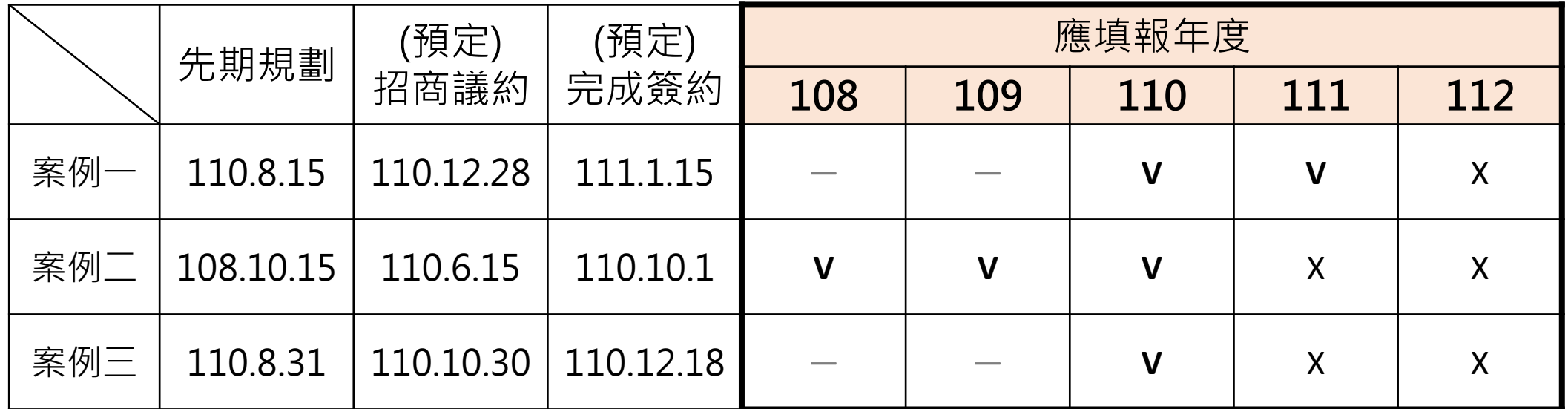

3

# **Q3:調查表「節省經費」填寫方式**

節省經費係指該業務委外辦理相較政府自辦時相對節餘之經費,因委外案件類型眾多,例示如下,**機關仍得依實際 運作情形調整計算方式**

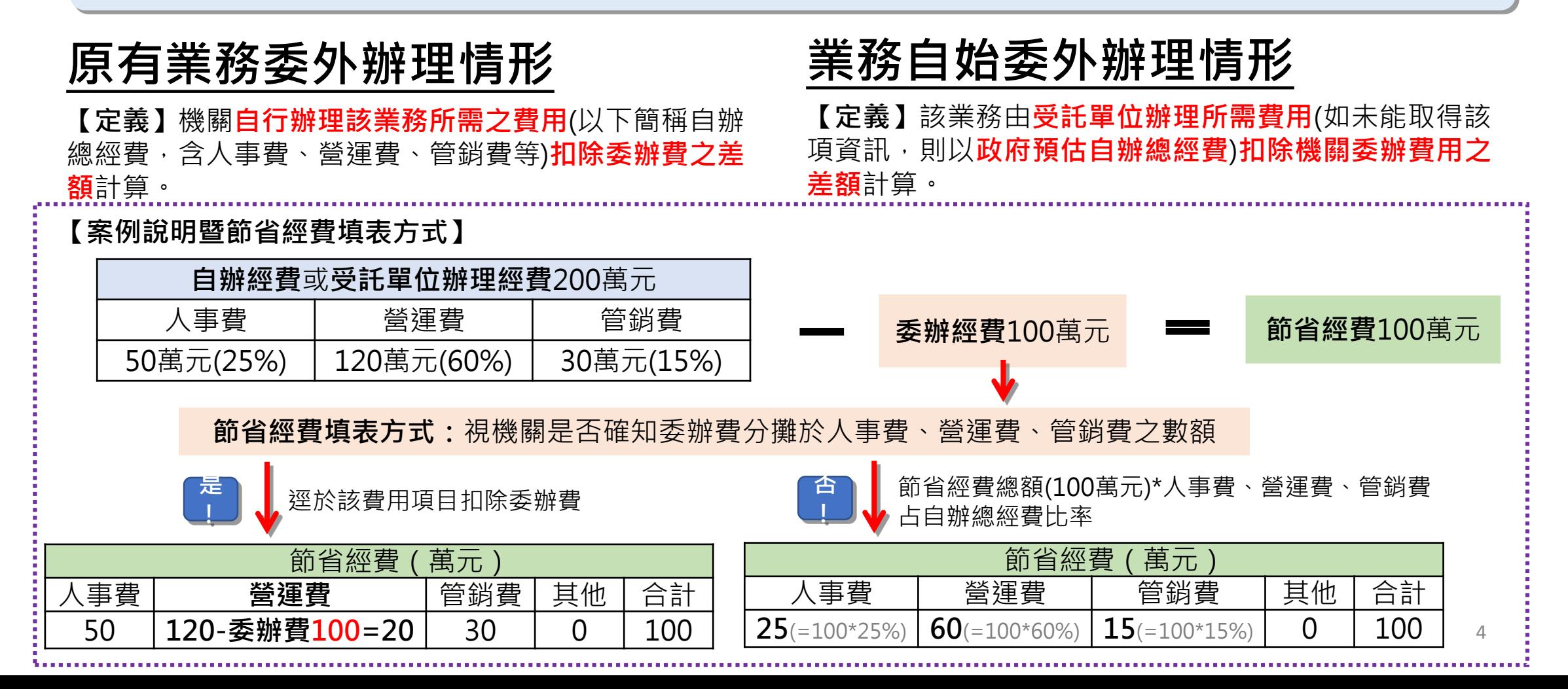

# **Q4:調查表「節省人力」填寫方式**

節省人力係指該業務委外辦理相較政府自辦時相對節餘之人力,因委外案件類型眾多,例示如下,**機關仍得依實際 運作情形調整計算方式**

#### **原有業務委外辦理情形**

**【定義】**個案前由政府自行經營或辦理之後改採委外, 以該項**業務委外前後,機關所需配置人力之差額**計算。

**【案例說明暨節省人力填表欄位】**機關原自辦A業務人力 (5人)-委外後機關辦理該業務僅運用人力(2人)=節省人 力(3人)。又其中實際精簡人力2人,調整移撥辦理其他業 務之人力1人,則分別於調查表**委託民間辦理後**項下填列。

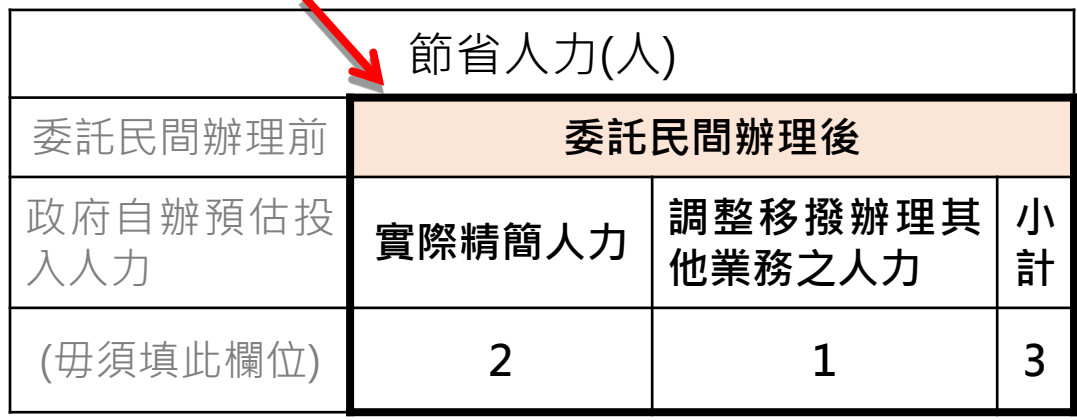

#### **業務自始委外辦理情形**

**【定義】**個案自始即委託民間辦理,以該項業務由**受託單**  $\mathbf{\hat{\mathbf{m}}}$ 独所需人力(如未能取得該項資訊,則以政府預估自辦 **人力**)為計算基準。

**【案例說明暨節省人力填表欄位】**機關委託Z公司辦理A業 務 · Z公司辦理該項業務人力(或政府預估自辦該項業務)為 5人,則節省人力為5人,並於**委託民間辦理前**項下填列。

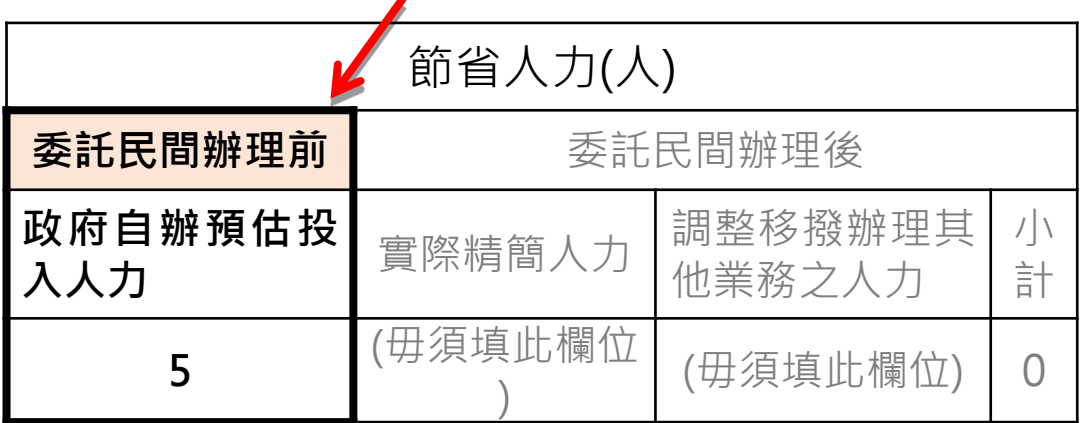

## **Q5:補正案件填寫說明**

• 機關因下列情形需於系統補正之前年度案件,請於**「委託民間辦理之標的」** 欄位,於所列案件標的前括號補充說明,填寫說明如下:

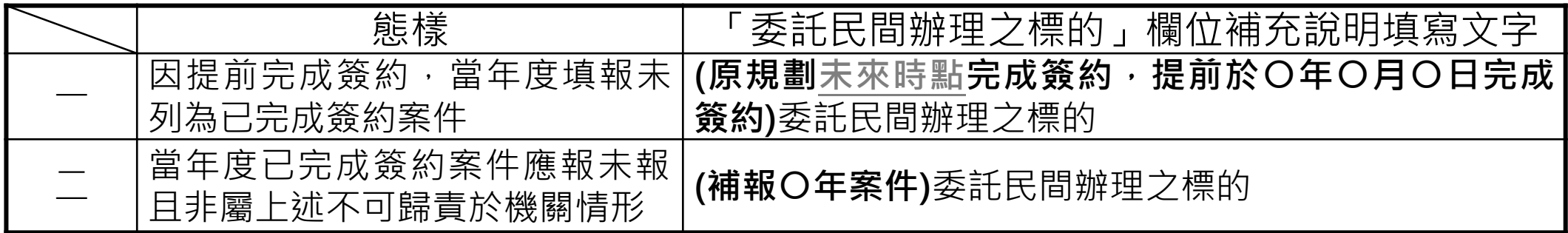

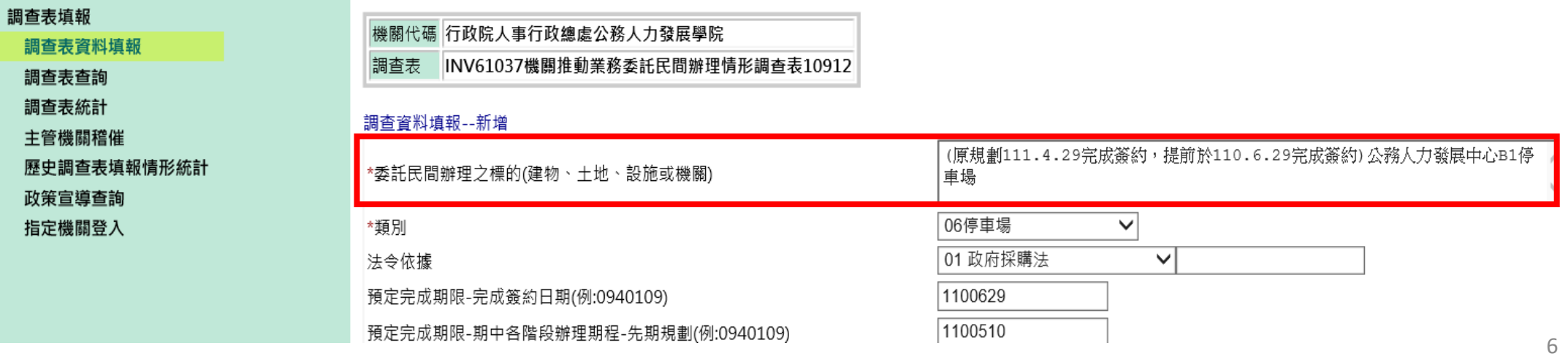

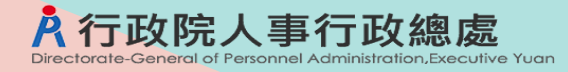

## **Q5:補正案件填寫說明(新增)**

• 如完成簽約日期為調查表填報範圍之前時間點, 新增除錯提醒, 請機關務必按 前頁步驟於「委託民間辦理之標的」欄位,於所列案件標的前括號補充註記

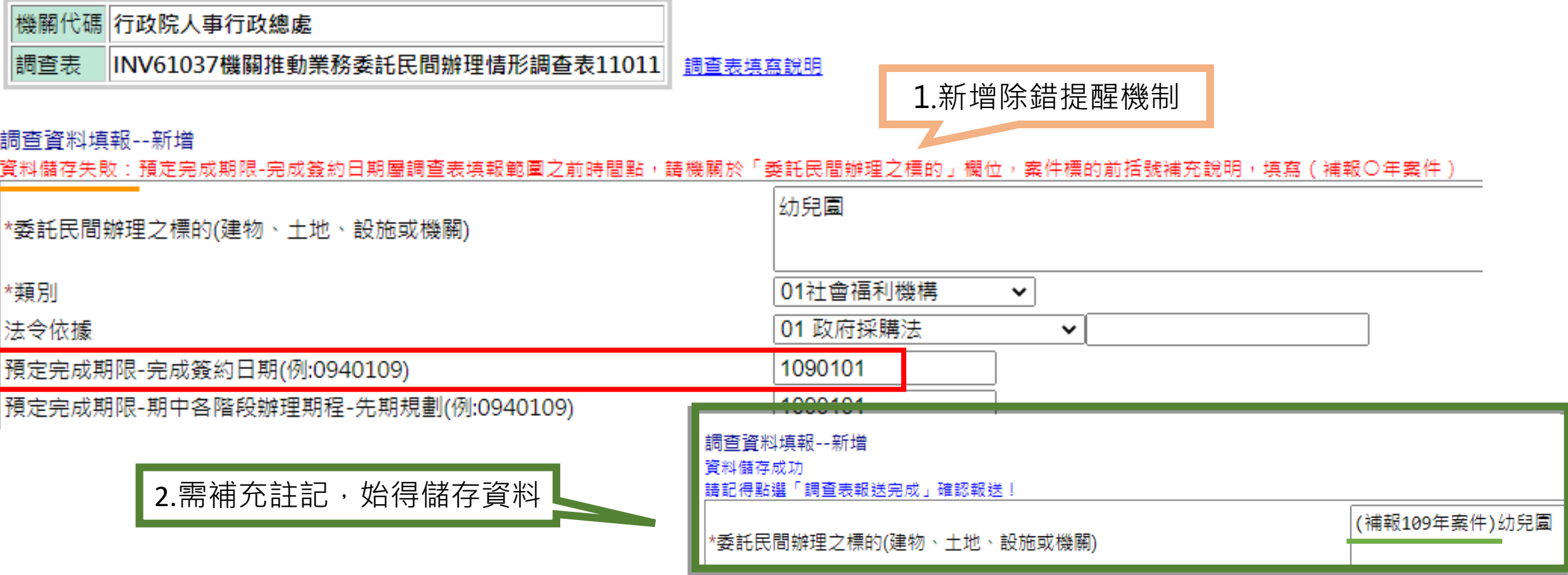

## **Q6:主管機關如何確認所屬報送情形1-機關是否完成填報**

•自110年度起,委外調查表僅以線上報送方式進行,毋須再併送公文。為利 各主管機關檢視所屬是否完成填報,請至「**主管機關稽催」**項下,機關填報 情形欄位按「**顯示**」鈕,查詢未填報機關。(如各機關均已完成填報,填報 率為100%)

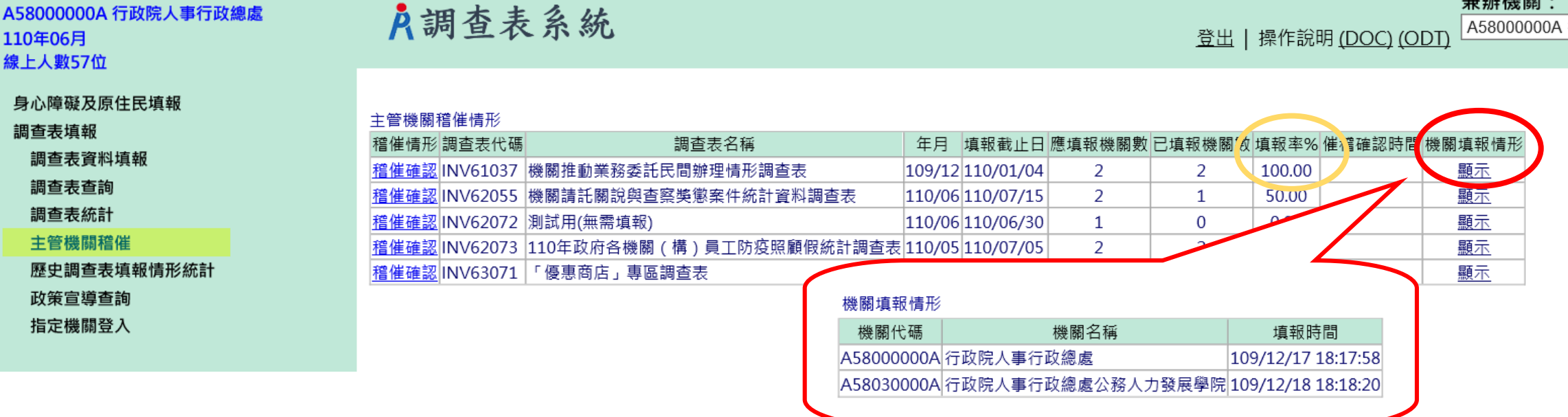

## **Q6:主管機關如何確認所屬報送情形2-產製填報案件資料**

• 為利各主管機關於系統審核所屬填報資料,可至「**調查表統計**」項下,依下 列步驟1-6,產製主管機關及所屬填報資料結果

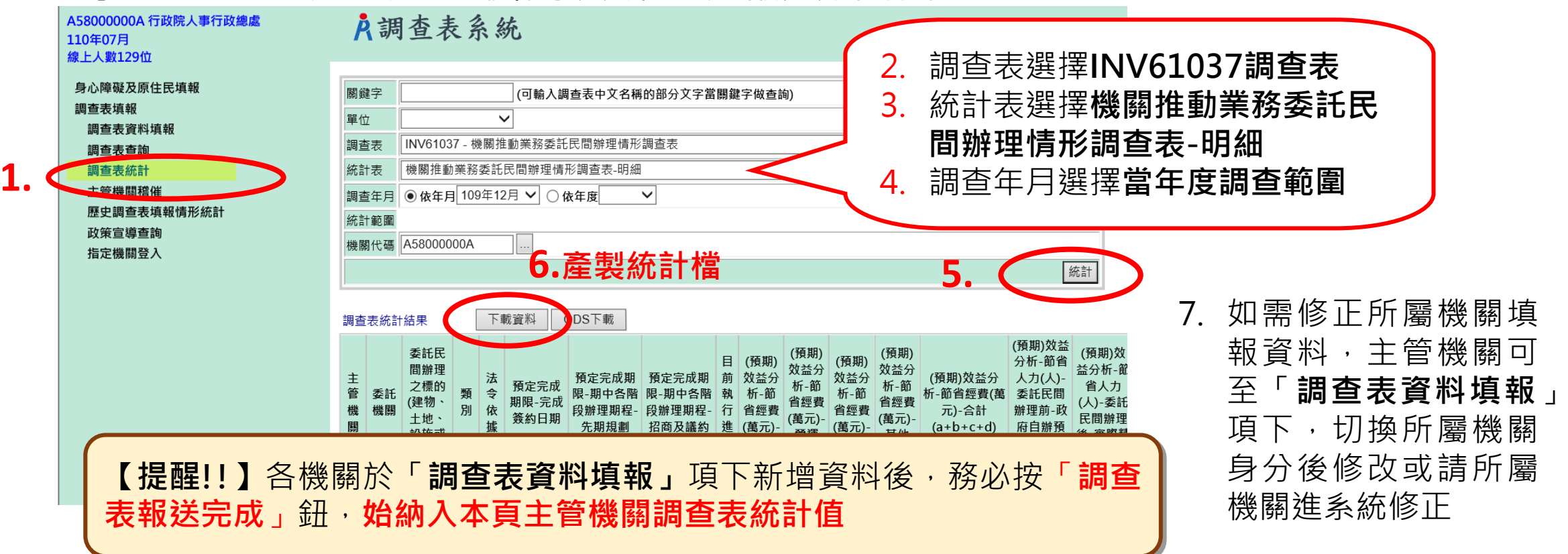

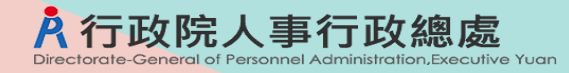

# **Q6:主管機關如何確認所屬報送情形3.1-主管機關「確認報 送」**

• **各機關**新增資料務必於「**調查表資料填報」**項下,按「**調查表報送完成**」鈕報送資料, **始納入主管機關統計值(如步驟1)**;**主管機關**應督導所屬儘速完成填報,並詳實審核後,於時 限內至「**主管機關稽催」**項下,稽催情形欄位按「**確認報送**」鍵,**即完成報送作業(如步驟2.3)**

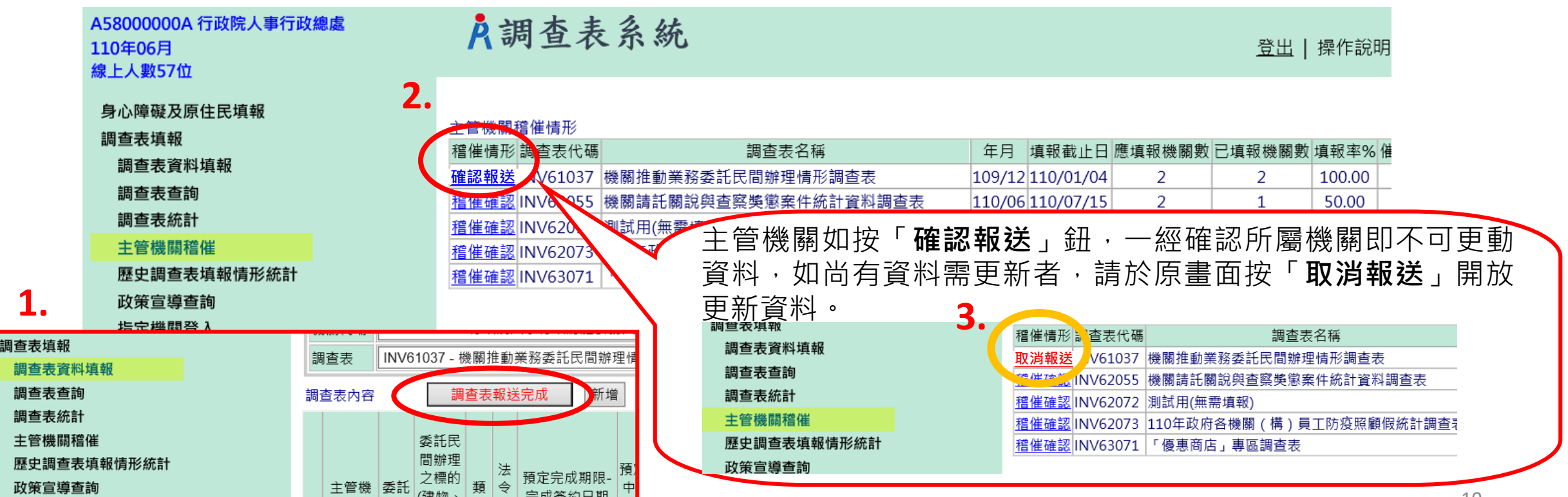

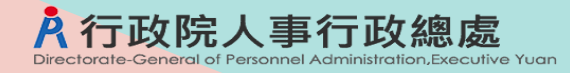

## **Q6:主管機關如何確認所屬報送情形3.2-主管機關無法點按 「調查表報送完成」(新增)**

• **主管機關**應於時限內按前頁3.1步驟,點按「**確認報送**」鍵,若**未於**稽催功能完成「確認 報送」,則系統新增提醒通知視窗,並**無法點按「調查表報送完成」**鈕。

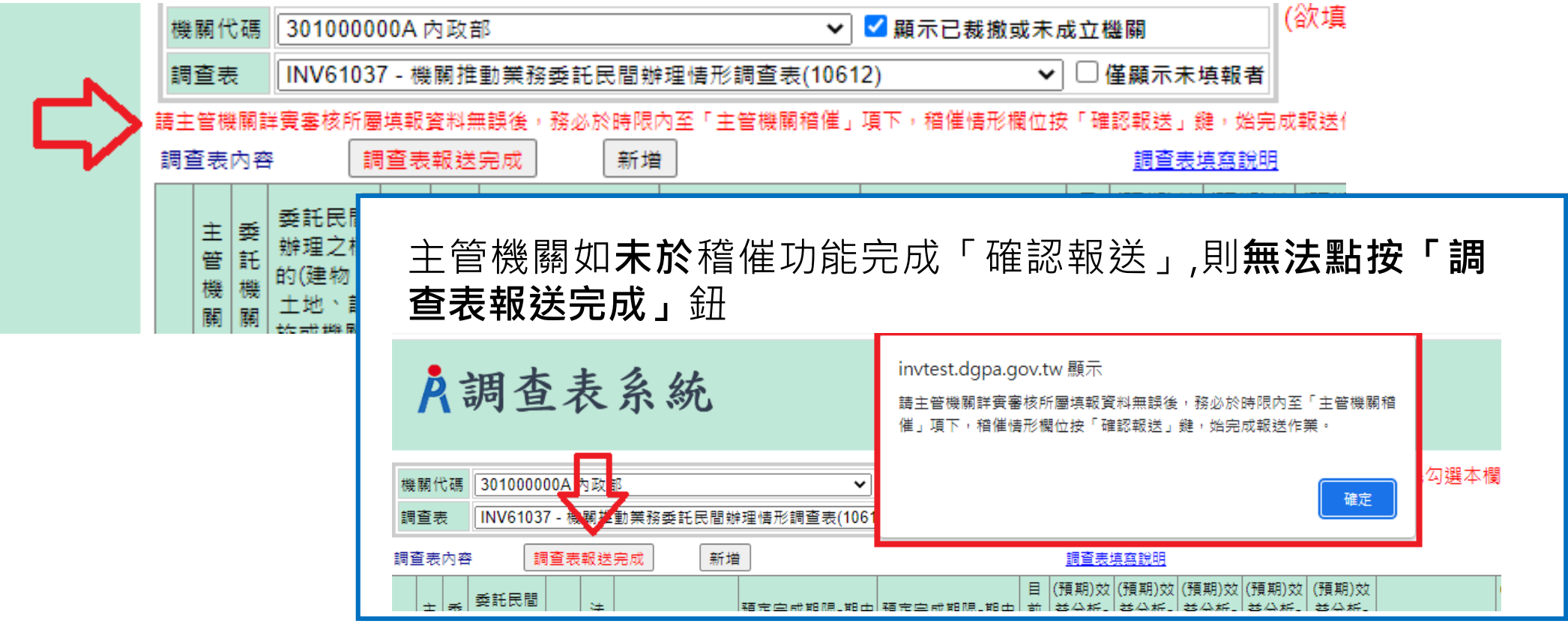

• 本問答集亦置於eCPA人事服務網應用系統\A4:調查表系統 \INV61037-機關推動業務委託民間辦理情形調查表\調查資料填 報\調查表填寫說明,供各機關填表參考。

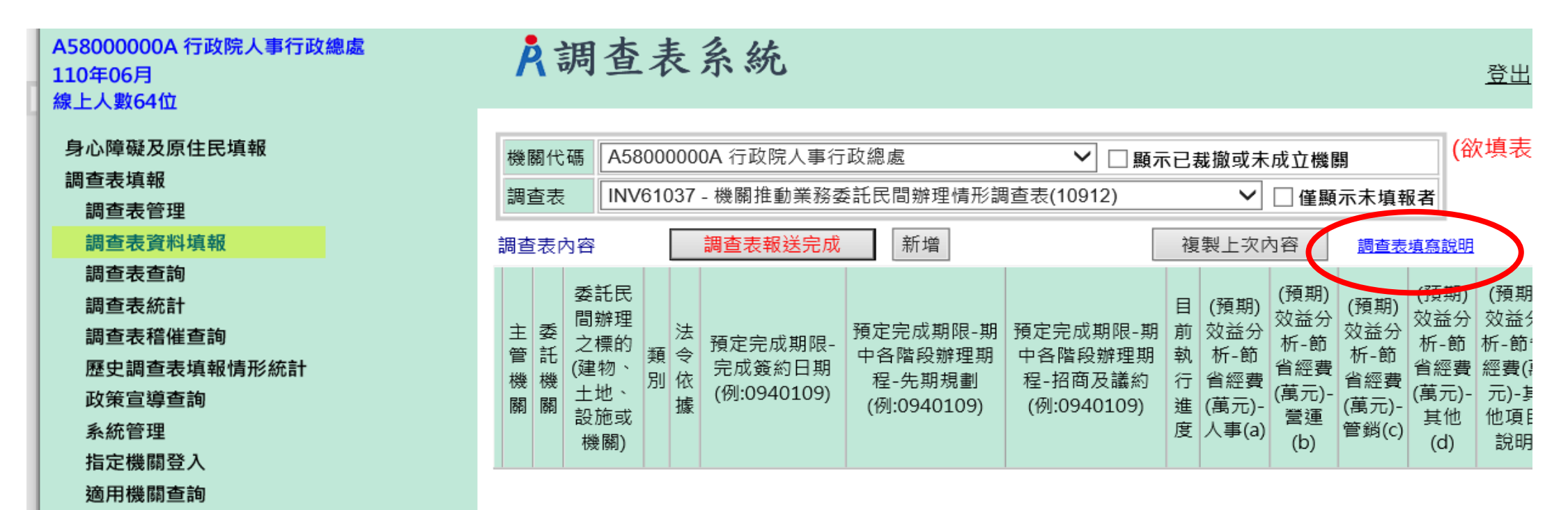